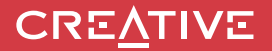

# **INSTRUKCJA OBSŁUGI Sound BLASTER ROAR 2**

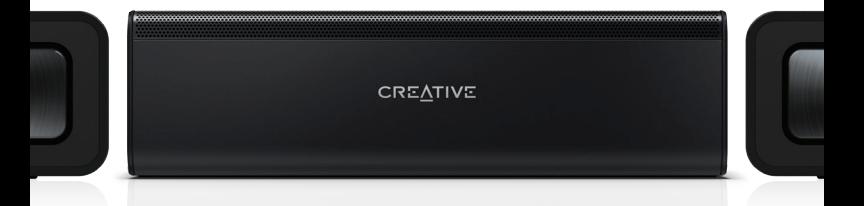

Odkryj wszystkie funkcje głośnika Sound Blaster Roar 2!

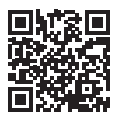

Odkryj więcej sposobów, aby cieszyć się głośnikiem Sound Blaster Roar!

**Model nr: MF8190**

http://soundblaster.com/roar-guides

## **Sound BLASTER ROAR 2**

**Wersja Bluetooth®**: Bluetooth 3.0

**Częstotliwość działania**: 2402 - 2480 MHz

**Akumulator litowo-jonowy**: 6000mAh

**Weiście USB: 5V = 500 - 1000mA** 

**Wyjście DC: 5V = 1000mA** 

**Zużycie energii w trybie oczekiwania/wyłączenia** : < 0,5 W

**Zużycie energii podczas trybu oczekiwania sieciowego przy podłączeniu** 

**poszczególnych portów (Bluetooth, USB) :** < 2.0 W **Zużycie energii podczas trybu oczekiwania sieciowego, gdy wszystkie porty**  sieciowe są podłączone : < 2.0 W<br>Gdy urządzenie jest włączone i podłączone do sieci bez odtwarzania dźwięku i nie

wykonuje innych podstawowych funkcji,

- wejdzie ono w sieciowy tryb gotowości w ciągu 20 minut

- zużywa <0,5 W, gdy wszystkie porty sieciowe są wyłączone / odłączone w 28 godzin jak włączyć i wyłączyć porty / połączenie bezprzewodowe

- Aby włączyć, przeprowadź parowanie (Zobacz stronę 6 tej instrukcji)

- Aby wyłączyć, wyczyść listę urządzeń (Zobacz FAQ) na głośniku i naciśnij przycisk wielofunkcyjny

#### **Informacje na temat zasilacza**

**Numer modelu**: FJ-SW1501600N lub GPE024W-150160-Z

**Wejście**: 100 – 240 V AC 50/60 Hz 0,75 A

**Wyjście**: 15 V DC 1,6 A

**Zakres temperatur działania**: od 0ºC do 45ºC

#### **Obsługiwane profile Bluetooth**\*:

A2DP (bezprzewodowe stereo Bluetooth), AVRCP (bezprzewodowe sterowanie Bluetooth), HFP (profil głośnomówiący)

**Obsługiwane kodeki**: SBC, aptX, AAC

**Zasięg działania**: Do 10 metrów, zmierzone w otwartej przestrzeni.

Ściany i elementy konstrukcyjne mogą wpływać na zasięg urządzenia.

Obsługuje karty microSD klasy 4 lub wyższej, do 32 GB, w formacie FAT16/32 **Obsługiwane formaty audio**: MP3, WMA i WAV (PCM 16 bit 48Khz).

Obsługa MP3 i WMA do 320kbps.Nie obsługuje WMA Pro / Lossless.

Nagrywa muzykę, głos i połączenia telefoniczne, częstotliwość próbkowania 16k, format ADPCM WAV.

**Uwaga**: Oznaczenia dotyczące zgodności znajdują się u dołu urządzenia.

- \* Informacje na temat obsługiwanych profili znajdują się w dokumentacji/na stronie internetowej producenta urządzenia Bluetooth (notebook<sup>1</sup>, komputer PC<sup>1</sup>, urządzenie
- przenośne²). ¹ Zgodność z komputerami PC (Windows XP/Vista/7/8,8.1) i Apple Macintosh obsługującymi bezprzewodowe stereo Bluetooth.
- ² Zgodność z telefonami komórkowymi większości marek obsługującymi profil Bluetooth A2DP.

#### **Wyłączenie odpowiedzialności z tytułu braku zgodności**

Jakość połączenia bezprzewodowego zależy od obsługi bezprzewodowej technologii Bluetooth. Zapoznaj się z instrukcją obsługi urządzenia dostarczoną przez producenta. Creative nie ponosi odpowiedzialności za jakąkolwiek utratę lub wyciek danych spowodowany używaniem tych urządzeń.

#### **Rejestracja produktu**

Zarejestrowanie produktu zapewnia dostęp do obsługi i pomocy technicznej na najwyższym poziomie. Produkt można zarejestrować w trakcie instalacji lub na stronie<br>http://www.creative.com/register.

Prawa użytkownika do gwarancji nie zależą od rejestracji urządzenia.

#### **Bezpieczne usuwanie wbudowanej baterii**

Szczegółowe instrukcje dotyczące usuwania zintegrowanej baterii są dostępne pod adresem **creative.com/support/ROAR2**. Instrukcje te są przeznaczone wyłączne dla niezależnie wykwalifikowanych profesjonalistów.

## **Sound BLASTER ROAR 2**

## **PRZEGLĄD**

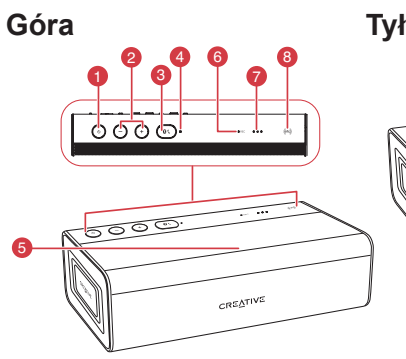

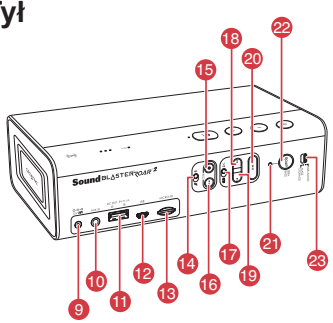

- 1. Przycisk włączania zasilania/czuwania
- 2. Przycisk zwiększania/zmniejszania głośności
- 3. Przycisk wielofunkcyjny
	- Parowanie/nawiązywanie połączenia przez Bluetooth®
	- Odbieranie połączeń
- 4. Wskaźnik zasilania/stanu połączenia **Bluetooth**
- 5. Mikrofon
- 6. Wskaźnik nagrywania
- 7. Wskaźnik poziomu naładowania akumulatora
- 8. Odbiornik NFC
- 9. Wejście DC
- 10. Wejście Aux

**1 1 2 2 2 2 2 2** 

- 11. Wyjście DC (USB 1.0A)
- 12. Złącze microUSB
- 13. Gniazdo microSD
- 14. Przełącznik włączania/wyciszania mikrofonu
- 15. Przycisk nagrywania
- 16. Przycisk odtwarzania/wstrzymania (nagranie)
- 17. Przełącznik Losowo / Powtórz wszystkie
- 18. Przycisk "Poprzedni"
- 19. Przycisk "Następny"
- 20. Przycisk odtwarzania/wstrzymania (odtwarzanie MP3)
- 21. Wskaźnik *ROAR* /TeraBass
- 22. Przycisk *ROAR* /TeraBass
- 23. Przełącznik trybu audio / pamięć masowa USB

#### **W jaki sposób mogę wyłączyć komunikaty głosowe?**

• Po włączeniu głośnika naciśnij jednocześnie przycisk zmniejszania głośności i przycisk wielofunkcyjny. Wyemitowany zostanie komunikat informujący o wyłączeniu komunikatów głosowych.

#### **W jaki sposób mogę włączyć komunikaty głosowe?**

• Upewnij się, że głośnik jest włączony i komunikaty głosowe są wyłączone. Naciśnij jednocześnie przycisk zwiększania głośności i przycisk wielofunkcyjny. Wyemitowany zostanie komunikat informujący o włączeniu komunikatów głosowych.

## **Opcja 1: Zasilacz**

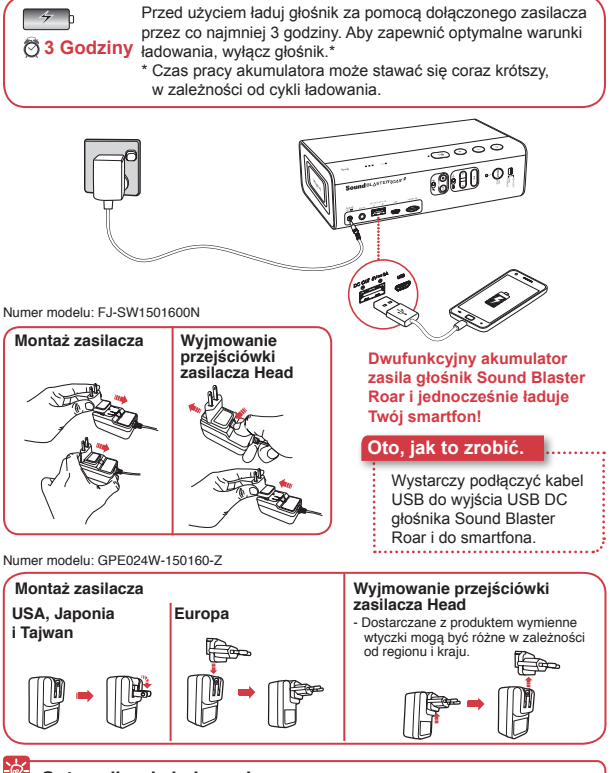

#### **Optymalizacja ładowania**

- <sup>l</sup> Ładownie smartfonów jest możliwe nawet po wyłączeniu głośnika.
- <sup>l</sup> Niektóre smartfony, gdy są włączone, wymagają wyższego natężenia prądu ładowania niż może to zapewnić typowy akumulator. Aby jak najszybciej naładować smartfon, wyłącz go przed ładowaniem.

**3 4**

## **Opcja 2 : USB**

Głośnik Sound Blaster ROAR można też ładować za pomocą kabla USB. Może to trwać dłużej ze względu na ograniczenia związane z dostarczaniem zasilania przez USB. **Wyłącz głośnik podczas ładowania.**

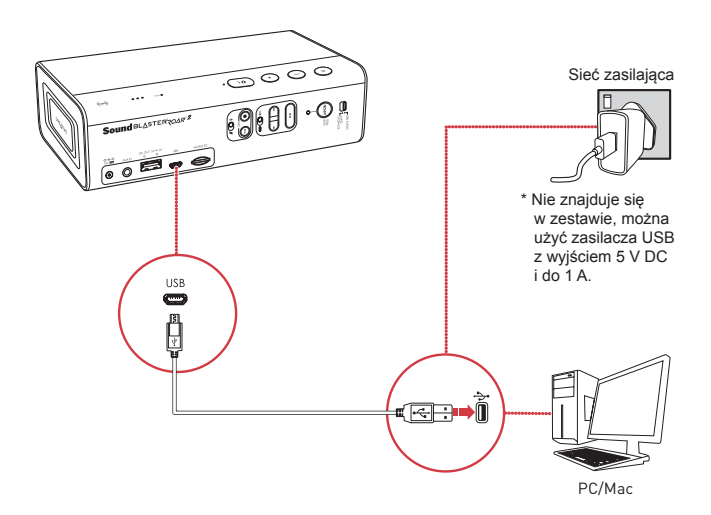

#### **WSKAZÓWKA:**

**3 4**

Żywotność akumulatora litowo-jonowego może pogorszyć się, gdy jest regularnie całkowicie wyładowywany lub przeciążany przy niskim napięciu. Zalecamy, aby akumulator był zwykle naładowany.

**Optymalne ładowanie:** Firma Creative zaleca korzystanie z kabla USB dołączonego do głośnika w celu zoptymalizowania ładowania.

## **Wskaźnik poziomu naładowania akumulatora**

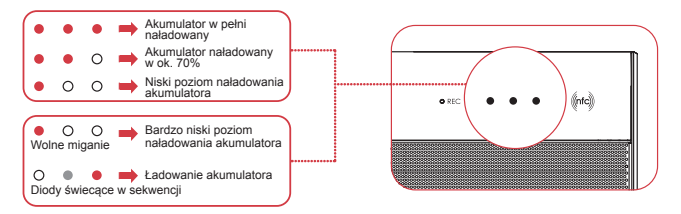

Zawsze, gdy głośnik jest włączony i podłączony do źródła zasilania, wskaźnik statusu LED będzie stale migać w sekwencji. Aby sprawdzić stan naładowania akumulatora, wyłącz głośnik lub odłącz go od zasilacza.

## **Tryb oszczędzania energii**

Aby zapewnić użytkownikowi lepsze działanie bezprzewodowe, Sound Blaster Roar będzie teraz automatycznie przechodzić w tryb oszczędzania energii dopiero po ok. 28 godzinach bez aktywności, gdy zasilacz jest podłączony przez główne gniazdo do głośnika. Istnieje jednak możliwość podtrzymywania zasilania bez ograniczeń, jeśli to konieczne.

#### **Aby wyłączyć tryb oszczędzania energii, gdy zasilacz jest podłączony (aby głośnik był stale włączony):**

- 1) Upewnij się, że głośnik jest włączony i nie podłączony do żadnych innych urządzeń.
- 2) Naciśnij jednocześnie przyciski zasilania i regulacji głośności "+". Dioda wskaźnika statusu mignie raz, informując, że funkcja oszczędzania energii została wyłączona.

#### **Aby włączyć tryb oszczędzania energii, gdy zasilacz jest podłączony:**

- 1) Upewnij się, że głośnik jest włączony i nie podłączony do żadnych innych urządzeń.
- 2) Naciśnij jednocześnie przyciski zasilania i regulacji głośności "-". Dioda wskaźnika statusu mignie raz, informując, że funkcja oszczedzania energii została włączona.

**Uwaga**: Głośnik wyłącza się automatycznie, gdy nie ma połączenia Bluetooth, nagrywania za pomocą karty microSD, odtwarzanie z karty microSD lub odtwarzania z wejścia audio przez ponad 15 minut podczas pracy na baterii. Funkcja ta pomaga chronić wewnętrzną baterię i nie może być wyłączona.

## **Głośnik Sound Blaster Roar umożliwia bezprzewodowe strumieniowe przesyłanie muzyki.**

Głośnik Sound Blaster Roar łączy się z urządzeniami obsługującymi technologię Bluetooth, umożliwiając strumieniowe przesyłanie muzyki w wysokiej jakości z wykorzystaniem kodeków aptX® i AAC. Dzięki technologii NFC nawiązanie połączenia jest jeszcze łatwiejsze – wystarczy nacisnąć przycisk i rozpocząć odtwarzanie!

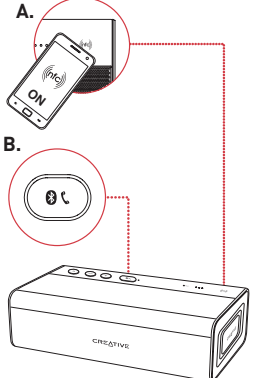

## **WSKAZÓWKA:**

Co należy zrobić, jeśli nie słychać dźwięku po podłączeniu urządzenia do głośnika poprzez Bluetooth?

**5 6** Więcej informacji na temat wyłączania zaawansowanego kodeka audio można znaleźć na stronie creative.com/support/ ROAR2.

## **Oto, jak to zrobić.**

## 1 **A. Parowanie jednym przyciskiem przy użyciu NFC**

Włącz NFC w swoim urządzeniu i dotknij logo NFC za pomocą urządzenia, aby nawiązać połączenie.

Aby zakończyć połączenie, ponownie dotknij urządzeniem głośnika Sound Blaster Roar.

## **LUB**

### **B. Ręczne parowanie urządzeń Bluetooth**

- (i) Naciśnij i przytrzymaj przycisk , aż biała dioda LED zacznie szybko migać.
- (ii) Wybierz **SB ROAR 2** na swoim urządzeniu.

## 2 Rozpocznij odtwarzanie ze pomocą połączonego urządzenia.

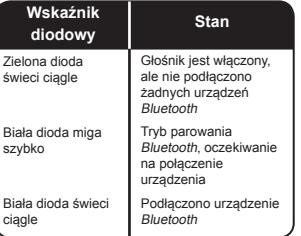

## **Funkcja Creative Bluetooth Multipoint umożliwia podłączenie dwóch urządzeń do głośnika Sound Blaster Roar.**

**Funkcia Creative** Bluetooth Multipoint umożliwia jednoczesne podłączenie dwóch urządzeń Bluetooth. Swobodnie przełączaj się między telefonem i tabletem lub odtwarzaj muzykę na przemian z telefonów swojego i znajomego.

### **Oto, jak to zrobić.**

- 1 Wstrzymaj odtwarzanie na połączonym urządzeniu.
- 2 Sparuj i połącz drugie urządzenie.
- 3 Rozpocznij odtwarzanie za pomocą jednego z połączonych urządzeń.

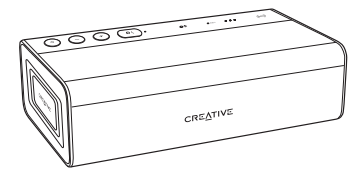

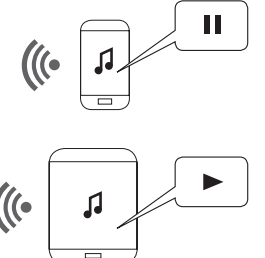

## **Przełączanie między urządzeniami**

Wstrzymaj odtwarzanie na pierwszym połączonym urządzeniu, a następnie rozpocznij odtwarzanie za pomocą drugiego urządzenia.

## **Przycisk** *ROAR* **/ TeraBass inteligentnie podbija basy i głośność muzyki**

Podobnie jak nasze wzorcowe systemy domowe Roar został dostrojony tak, aby odtwarzanie dźwięków było wierne, zrównoważone i wyraziste, z całym zakresem dźwięków wytwarzanym na maksymalnym poziomie z minimalną kompresją lub bez niej. (NIE jest to typowe dla akumulatorowych urządzeń przenośnych.) Przy niskim poziomie głośności niektóre osoby mogą odbierać dźwięki inaczej. Może to być mniejsza wrażliwość na odtwarzanie basów w niezbyt idealnych warunkach lub po prostu osobista preferencja. Funkcja TeraBass inteligentnie wyrównuje subiektywne zmniejszenie głośności basów podczas odtwarzania na niskim poziomie, bez sztucznego podkreślania poziomu basów.

Jeśli potrzebujesz większej mocy, np. na dużej imprezie lub spotkaniu, naciśnij przycisk  $RO\Delta R$ , aby natychmiast zwiększyć głośność i głębię dźwięku oraz sprawić, aby stał się bardziej przestrzenny.

#### **Oto, jak to zrobić.**

Aby przełączać tryby, naciśnij po prostu przycisk ROAR.

Przełącza z TeraBass WŁ -> TeraBass  $Z$   $ROAR \rightarrow WYL$ 

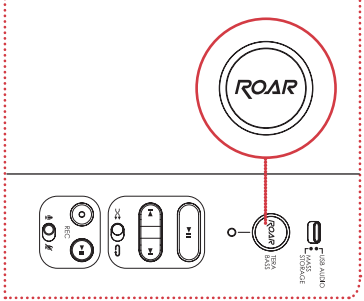

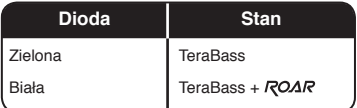

## **Więcej mocy**

Podłączenie głośnika Sound Blaster Roar do zasilacza pozwala osiągnąć jeszcze większą głośność. Podczas korzystania z funkcji ROAR zalecane jest używanie zasilacza.

## **Głośnik Sound Blaster Roar umożliwia odtwarzanie cyfrowych plików dźwiękowych zapisanych na komputerze PC/Mac.**

Popraw jakość muzyki odtwarzanej za pomocą komputera PC/ Mac, podłączając go do głośnika Sound Blaster Roar za pomocą dołączonego kabla USB.

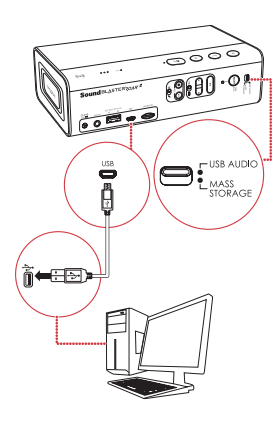

**Oto, jak to zrobić.**

- 1 Przesuń przełącznik na audio USB, aby podłączyć urządzenie w trybie audio USB.
- 2 Podłącz głośnik Sound Blaster Roar do komputera PC/Mac. Rozlega się dźwięk informujący o nawiązaniu połączenia audio USB. \*

\* W przypadku braku dźwięku należy odłączyć kabel od komputera i ponownie zacząć od kroku 1.

3 Odtwarzaj muzykę za pomocą komputera PC/Mac.

**Popraw jakość dźwięku** Aby jeszcze bardziej poprawić jakość muzyki odtwarzanej z plików cyfrowych, możesz użyć oprogramowania Panel sterowania Sound Blaster. Wiecei informacii na nastepnej stronie.

## **W przypadku braku dźwięku**

#### **W systemie Windows:**

Kliknij Regulacja głośności, a następnie wybierz głośnik Sound Blaster Roar 2 jako urządzenie wyjściowe.

#### **W komputerach Mac:**

1. Przejdź do pozycji Preferencje systemowe, a następnie kliknij opcje Dźwięk.

2. Kliknij kartę Wyjście i wybierz głośnik Sound Blaster Roar 2.

**Uwaga**: Jeśli Sound Blaster Roar nie jest wykrywany przez komputer po wyjściu komputera z uśpienia / hibernacji / restartu, proszę Wyłączyć i włączyć Sound Blaster Roar w celu przywrócenia połączenia audio USB. Może być również konieczne ponowne uruchomienie odtwarzacza multimedialnego komputera.

● Odtwarzanie dźwięku przez USB zostanie przerwane w przypadku naciśnięcia przycisku odtwarzania/wstrzymania ...

**?**

### **Oprogramowanie Panel sterowania Sound Blaster poprawia w czasie rzeczywistym jakość dźwięku odtwarzanego za pomocą komputera PC/Mac.**

Przejmij pełną kontrolę **Oto, jak to zrobić.** nad dźwiękiem odtwarzanym za pomocą komputera PC/Mac, korzystając z oprogramowania Panel sterowania Sound Blaster. Technologie SBX Pro Studio, np. SBX Bass i SBX Dialog Plus, w inteligentny sposób poprawiają w czasie rzeczywistym jakość dźwięku odtwarzanego za pomocą komputera PC/ Mac.

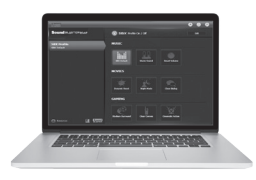

**9 10**

- 1 Przesuń przełącznik na audio USB, aby podłączyć urządzenie w trybie audio USB.
- 2 Podłącz głośnik Sound Blaster Roar do komputera PC/Mac.
- 3 Odwiedź stronę **www. soundblaster.com/ downloads/ROAR2/SBCP**, aby pobrać i zainstalować oprogramowanie Panel sterowania Sound Blaster. \*
- 4 Ustawienie domyślnego urządzenia audio.
	- **a. Dotyczy systemu Windows** To ustawienie zostanie automatycznie skonfigurowane po instalacji Panelu sterowania Sound Blaster.

### **b. Dotyczy systemu Mac**

- 1. Przejdź do pozycji
	- **Preferencje systemowe**, a następnie kliknij opcję **Dźwięk**.
- 2. Kliknij kartę **Wyjście** i wybierz głośnik **Sound Blaster Roar 2**.
- Przed zainstalowaniem Panelu sterowania Sound Blaster głośnik musi zostać podłączony do komputera jako urządzenie dźwiękowe USB.

## **Głośnik Sound Blaster Roar jest wyposażony we wbudowany odtwarzacz WMA/MP3.**

Poza przesyłaniem muzyki z urządzenia mobilnego poprzez Bluetooth, głośnik Sound Blaster Roar może również odtwarzać pliki dźwiękowe z karty microSD przy użyciu wbudowanego odtwarzacza WMA/MP3.

### **Wskazówki na temat odtwarzania**

- **· Możesz odtwarzać pliki WMA**, **WAV** i **MP3**.
- **Głośnik Sound Blaster** Roar obsługuje karty microSD i microSDHC o pojemności do **32GB**.

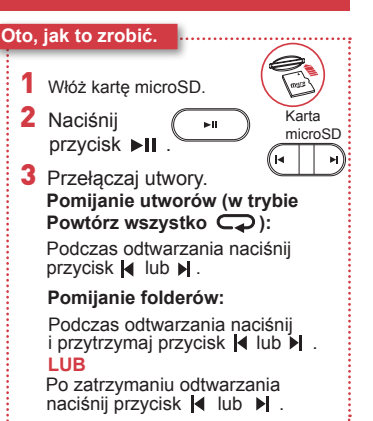

## **Możesz użyć głośnika Sound Blaster Roar jako czytnik kart microSD!**

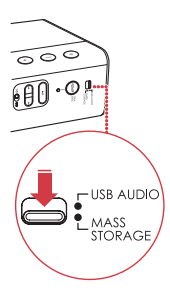

#### **Oto, jak to zrobić.**

- 1 Przesuń przełącznik na tryb pamięci masowej USB, aby podłączyć urządzenie w trybie pamięci masowej USB.
- 2 Podłącz głośnik do komputera za pomocą kabla USB.
- 3 Włóż kartę microSD.
- 4 Przeglądaj lub modyfikuj zawartość karty microSD za pomocą komputera.

#### **Uwaga:**

- <sup>l</sup> Aby ponownie przełączyć się w tryb audio USB, ponownie przesuń przełącznik na audio USB.
- <sup>l</sup> W zależności od systemu operacyjnego wyświetlony może zostać komunikat o prawidłowym wysunięciu urządzenia pamięci masowej. To normalne i nie wpływa na działanie karty microSD.

**11 12**

## **Nagrywanie za pomocą głośnika Sound Blaster Roar jest bardzo proste.**

Jeśli chcesz nagrać utwór odtwarzany za pomocą głośnika Sound Blaster Roar lub stworzyć nagranie dźwiękowe, wystarczy włożyć kartę microSD.

## **Specyfikacje nagrywania**

- Nagrane pliki dźwiękowe są zapisywane w formacie **WAV** w folderze **VOICE**.
- $\bullet$  Do nagrywania zalecana jest karta microSD/ microSDHC **klasy 4**.
- Częstotliwość próbkowania jest ustawiona domyślnie na 16 kHz. Pozwala to na nagrywanie dłuższych sesji z głosem (np. spotkania) i ograniczenie rozmiarów plików.
- <sup>l</sup> Podczas nagrywania za pomocą mikrofonu nagrywany jest również dźwięk z urządzeń Bluetooth i urządzeń podłączonych do wejścia Aux.
- Nie ma możliwości iednoczesnego odtwarzania plików WMA/MP3 z karty microSD i nagrywania dźwięku.

**11 12**

#### **Oto, jak to zrobić.**

1 Włóż kartę microSD.

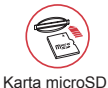

2 Wybierz źródło.

**Wbudowany mikrofon** 

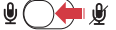

Włącz mikrofon.

– Nagrywane są dźwięki wychwytywane przez mikrofon.

**Wejście Aux/urządzenie Bluetooth**

Wycisz mikrofon.

– Nagrywane są dźwięki odtwarzane za pomocą odtwarzacza lub urządzenia Bluetooth.

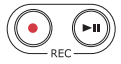

3 Naciśnij przycisk(REC), aby rozpocząć nagrywanie.

Ponownie naciśnij przycisk (· (REC), aby zakończyć nagrywanie.

4 Naciśnij przycisk (REC), aby odtworzyć nagrania.

## **Pomijanie nagrań:**

Podczas odtwarzania naciśnij  $przycisk$  lub  $\blacktriangleright$ .

## **Możesz użyć głośnika Sound Blaster Roar jako zestawu głośnomówiącego.**

Jeśli Twój telefon jest podłączony do głośnika Sound Blaster Roar, nie musisz podnosić telefonu, aby odebrać połączenie – wystarczy nacisnąć przycisk!

## **Nagrywanie połączeń**

Naciśnij przycisk (•) (REC) w trakcie połączenia, aby rozpocząć nagrywanie. Upewnij się, że w głośniku umieszczono kartę microSD, a rozmowa zostanie zapisana w folderze VOICE na karcie microSD.

#### **Oto, jak to zrobić.**

1 Podłącz urządzenie mobilne. (sprawdź, czy mikrofon jest włączony)

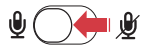

2 Naciśnij przycisk  $0/\ell$ . aby odebrać połączenie przychodzące. 3 Ponownie naciśnij przycisk 8 / C , aby zakończyć połączenie. **Odrzucanie połączenia:** Naciśnij i przytrzymaj przycisk **@/ f** przez czas dłuższy niż 2 sekundy.

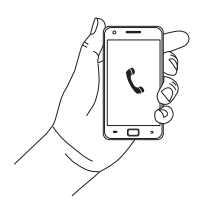

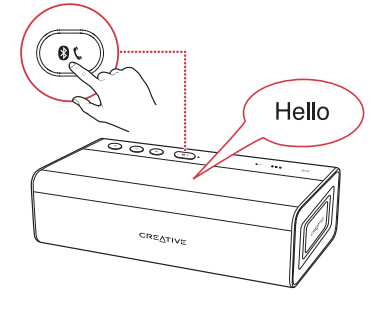

## **Głośnik Sound Blaster Roar to doskonały towarzysz podczas ostatnich chwil dnia.**

Głośnik Sound Blaster Roar potrafi nie tylko głośno odtwarzać muzykę – może również pomóc Ci uspokoić się i zasnąć. W trybie Bedtime utwory z karty microSD będą odtwarzane przez 15 lub 30 minut ze stopniowo coraz mniejszą głośnością, po czym głośnik zostanie automatycznie wyłączony. To doskonałe rozwiązanie dla rodziców małych dzieci – możesz nagrać siebie podczas czytania bajki i odtworzyć nagranie dziecku tuż przed pójściem spać. Możesz też odtwarzać muzykę przed zaśnięciem!

\* Zgłoszenie patentowe oczekuje na **wyrączanie tryp Beutin**<br>Naciśnij przycisk **> II**. rejestrację

**13 14**

#### **Oto, jak to zrobić.**

- 1 Włóż kartę microSD.
- 2 Rozpocznij odtwarzanie.

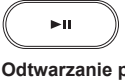

**Odtwarzanie plików muzycznych:**

Naciśnij przycisk **>II**.

**Odtwarzanie nagrań głosowych:**

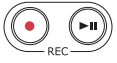

Naciśnij przycisk (►") (REC).

3 Włącz tryb Bedtime.

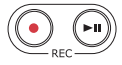

**Na 15 minut:**

Naciśnij i przytrzymaj przycisk (REC) do momentu usłyszenia **sygnału**.

#### **Na 30 minut:**

Naciśnij i przytrzymaj przycisk (REC) do momentu usłyszenia **dwóch sygnałów**.

### **LUB**

**Wyłączanie tryb Bedtime:**

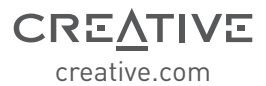

Dokumentacja uzupełniająca dla tego produktu zawiera:

certyfikat zgodności, informacje dotyczące bezpieczeństwa i przepisów, Informacje o przepisach ErP, inne informacje o przepisach. Aby uzyskać więcej informacji, prosimy odwiedzić stronę **support.creative.com/ROAR2**

**Najbardziej aktualna internetowa wersja niniejszego poradnika jest dostępna na stronie creative.com/support/ROAR2**

## **Ograniczona gwarancja na sprzęt firmy Creative ("Gwarancja firmy Creative")**

Firma Creative gwarantuje, że przez okres 12 miesięcy (nieprzenoszalny okres Gwarancji firmy Creative) od daty zakupu towarzyszący produkt pozostanie wolny od wad materiałowych lub wad wykonania. W przypadku awarii oryginalnego produktu firma Creative naprawi produkt lub dokona wymiany części (na nowe lub odnowione) w okresie obowiązywania Gwarancji firmy Creative. Niniejsza Gwarancja firmy Creative nie obejmuje (między innymi) usterek wynikających ze zwykłego zużycia, nieprawidłowego użytkowania, niewłaściwego sposobu przechowywania i obsługi, modyfikacji i napraw wykonanych przez nieupoważnione osoby, uszkodzeń powstałych w wyniku działania siły wyższej oraz kradzieży. W przypadku awarii oryginalnego produktu należy dostarczyć go firmie Creative wraz z dowodem zakupu zawierającym listę produktów i datę zakupu. Szczegółowe informacje na temat okresu obowiązywania i warunków Gwarancji firmy Creative, zwrotów produktu, procedury naprawy i usług świadczonych przez Centrum Obsługi Klientów Creative, a także informacje kontaktowe znajdują się w witrynie internetowej pod adresem , gdzie należy wybrać swój kraj zamieszkania i przejść do sekcji Centrum Obsługi. Zalecamy także zarejestrowanie produktu pod adresem. Z rejestracji wynikają dodatkowe korzyści, takie jak dostęp do najnowszych informacji i promocji. Prawo do korzystania z Gwarancji firmy Creative przysługuje niezależnie od tego, czy produkt został zarejestrowany, czy nie. Gwarancja firmy Creative nie ma wpływu na uprawnienia ustawowe. Dziękujemy.

Ograniczona gwarancja na Produkt obejmuje okres dwunastu (12) miesięcy (w przypadku krajów Unii Europejskiej dwudziestu czterech (24) miesięcy, z wyłączeniem normalnego zużycia, zgodnie z wyjątkami określonymi w dyrektywie UE 1999/44/EC\*\*) od daty zakupu ("Okres gwarancji"). Okres gwarancji zostanie przedłużony o czas, kiedy produkt nie znajdował się w posiadaniu Nabywcy z powodu naprawy gwarancyjnej.

\*\* Dotyczy tylko krajów europejskich (UE)

Sprzedawca w Unii Europejskiej (UE) może mieć prawo odmówić naprawy lub wymiany towaru, gdy jest to (i) niemożliwe lub (ii) nieuzasadnione (tj. gdy koszty dla sprzedawcy są zbyt wysokie), z uwzględnieniem wartości towaru, jaką by on posiadał (gdyby nie można było spełnić tego wymogu), w zależności od znaczenia niespełnienia tego wymogu oraz gdy można zastosować alternatywne rozwiązanie bez znaczącego uszczerbku dla konsumenta. W takim przypadku konsument może żądać odpowiedniego zmniejszenia ceny lub odstąpienia od umowy. Konsument nie ma prawa do odstąpienia od umowy, gdy niespełnienie wymogu (lub defekt albo wada) są drobne. W takim przypadku sprzedawca ma prawo odrzucić żądanie odstąpienia od umowy. Więcej informacji można znaleźć w artykułach 3(3), 3(5) oraz 3(6) Dyrektywy UE 1999/44/EC.

© 2015 Creative Technology Ltd. All rights reserved. Creative, the Creative Logo, Sound Blaster, Sound Blaster Roar and SBX Pro Studio are trademarks or registered trademarks of Creative Technology Ltd. in the United States and/or other countries. The Bluetooth<sup>®</sup> word mark and logo are owned by the Bluetooth SIG, Inc. and any use of such marks by Creative Technology Ltd is under license. aptX is a trademark of CSR plc. microSDHC Logo is a trademark of SD-3C, LLC. All other trademarks are the property of their respective owners and are hereby recognized as such. All specifications are subject to change without notice. Actual product may differ slightly from images shown. Use of the product is subject to a limited warranty.